# Sélection thématique : personnaliser les sélections par défaut

# Les sélections thématiques livrées avec e-sidoc

Des sélections thématiques, affichées dans les espaces *Elèves* et *Equipe éducative,* sont livrées avec le portail pour mettre en avant certaines ressources :

- livres (*Des livres à découvrir*),
- périodiques (*Des revues à découvrir*), Ces sélections sont associées à une recherche, non modifiable, affichant les dernières notices saisies dans la base.
- Une sélection sur une thématique donnée, issue des Memodocnet est publiée u (*Des sites internet à découvrir*).

## Personnaliser L'affichage

Vous pouvez personnaliser facilement l'affichage de ces sélections !

#### Changer les paramètres d'affichage

- Le titre, le texte de présentation, le nombre de notices affichées, le mode d'affichage (bloc par défaut) sont modifiables.
- Vous pouvez ajouter une image (très utile dans le cadre d'un groupe).
- Vous pouvez choisir d'afficher tout ou partie de ces sélections et de les publier à l'endroit de votre choix.

Les nouveautés du CDI

### Regrouper les nouveautés du CDI

Afin d'optimiser l'espace, pensez au groupement !

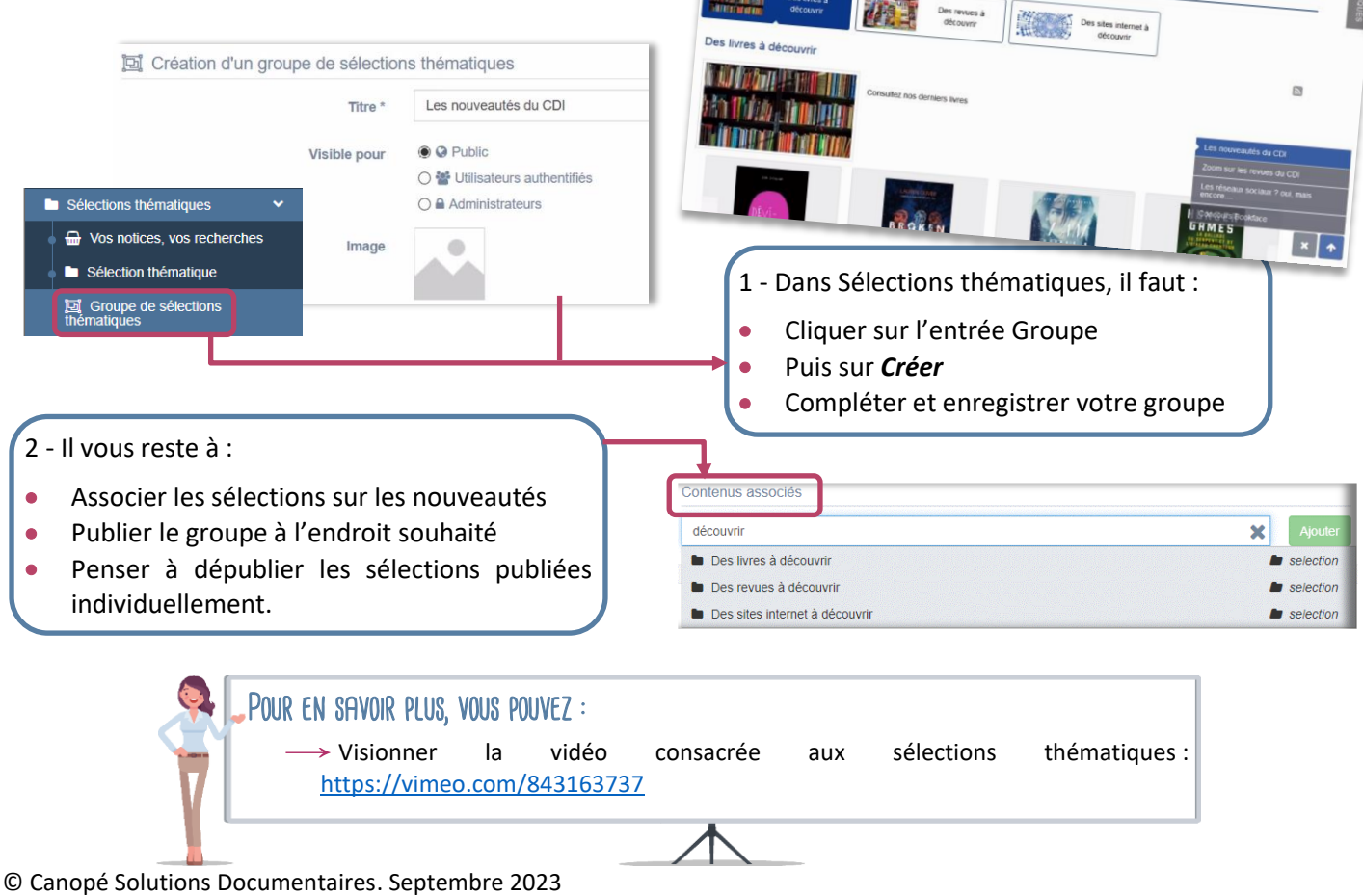

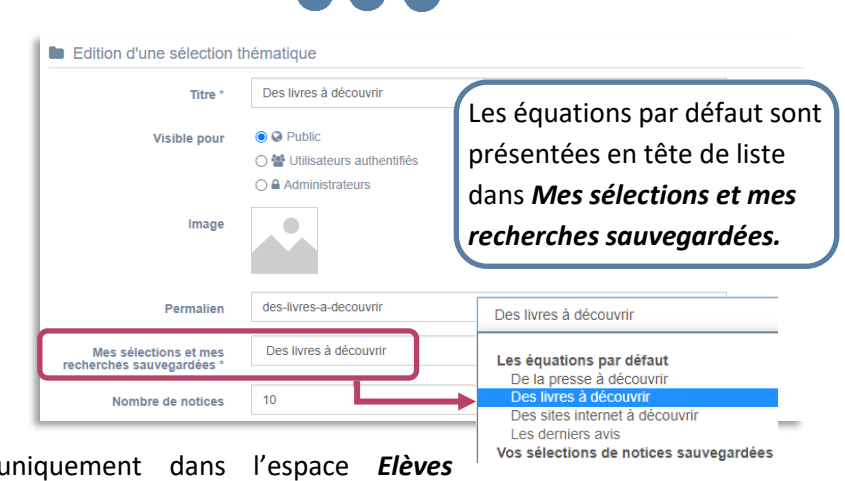